# **Тема 2.2.** Разветвляющаяся конструкция языка C# - if

*тема продолжается, только рассмотрим 2 элемента +*

Вопросы:

- 1. Оператор if
- 2. Простые и сложные условия
- 3. Решение задач

Панель элементов по полной пода μx ٥ Поиск по панели элементов PageSetupDialog  $\blacksquare$ 圓 Panel  $\sum$ PerformanceCounter  $\ddot{\phantom{a}}$ PictureBox 中 PrintDialog 山 PrintDocument E, **PrintPreviewControl** 同 PrintPreviewDialog  $\sigma^{\circ}$ Process ProgressBar  $\blacksquare$ نگر PropertyGrid  $\odot$ **RadioButton** 鷝 RichTextBox 司 SaveFileDialog SerialPort O **PO** ServiceController Ξ SplitContainer **Splitter** ∉ا€ StatusStrip ᄂ **TabControl** m. 且 TableLayoutPanel abi **TextBox** ⊕ Timer ToolStrip FOR ToolStripContainer  $\Box$ ੈ⊐ ToolTip

## **Подсказка ToolTip в C#**

Представляет небольшое прямоугольное всплывающее окно, в котором отображается краткое описание назначения элемента управления, когда пользователь наводит указатель мыши на элемент управления.

#### **События**

**Disposed** Возникает при удалении компонента путем вызова метода Dispose(). (Унаследовано от Component) **Draw** Происходит при отображении всплывающей подсказки, если для свойства OwnerDraw установлено значение true, а для свойства IsBalloon — значение false. **Popup** Происходит перед первоначальным отображением всплывающей

подсказки. Это событие по умолчанию для класса ToolTip.

Текст подсказки не отображается для элементов управления, которые отключены. Если **ShowAlways** свойство не задано true, всплывающие подсказки не отображаются, если контейнер неактивен.

### Класс ToolTip предоставляет следующие свойства и методы для изменения поведения и внешнего вида подсказки по умолчанию.

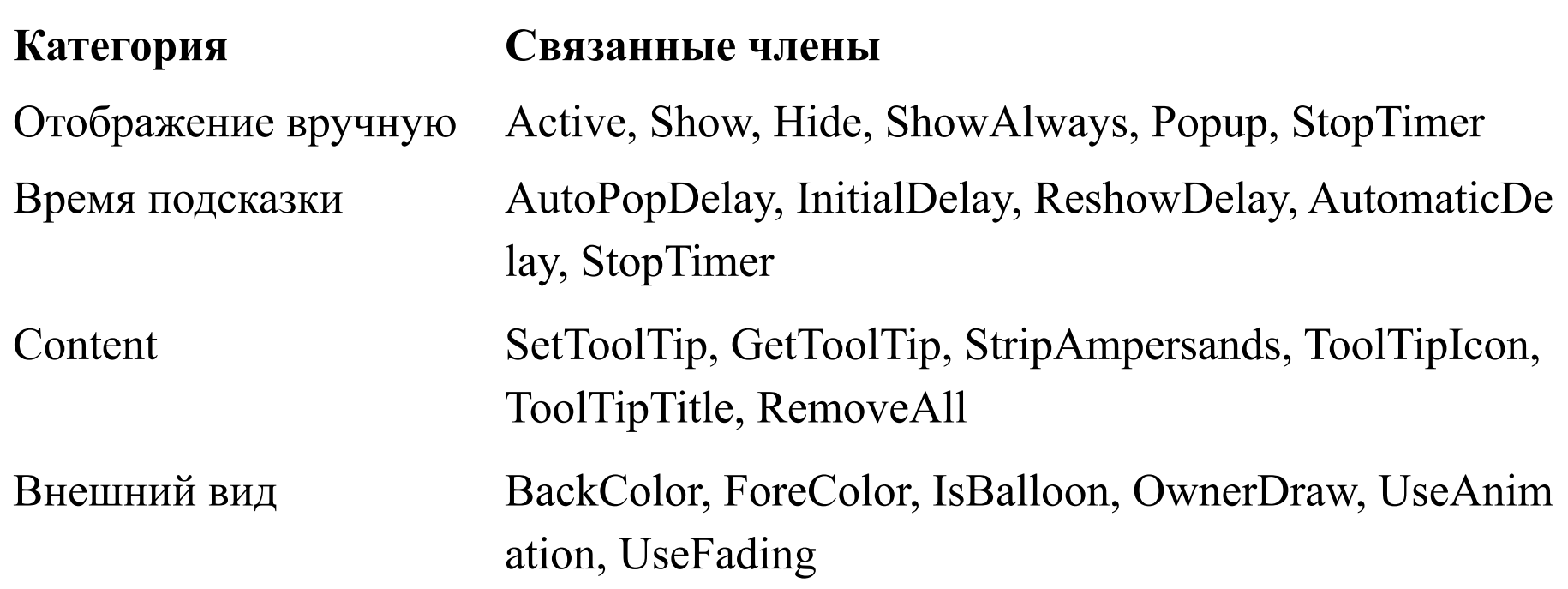

#### **Задание 1: Повторить пример (первый вариант)**

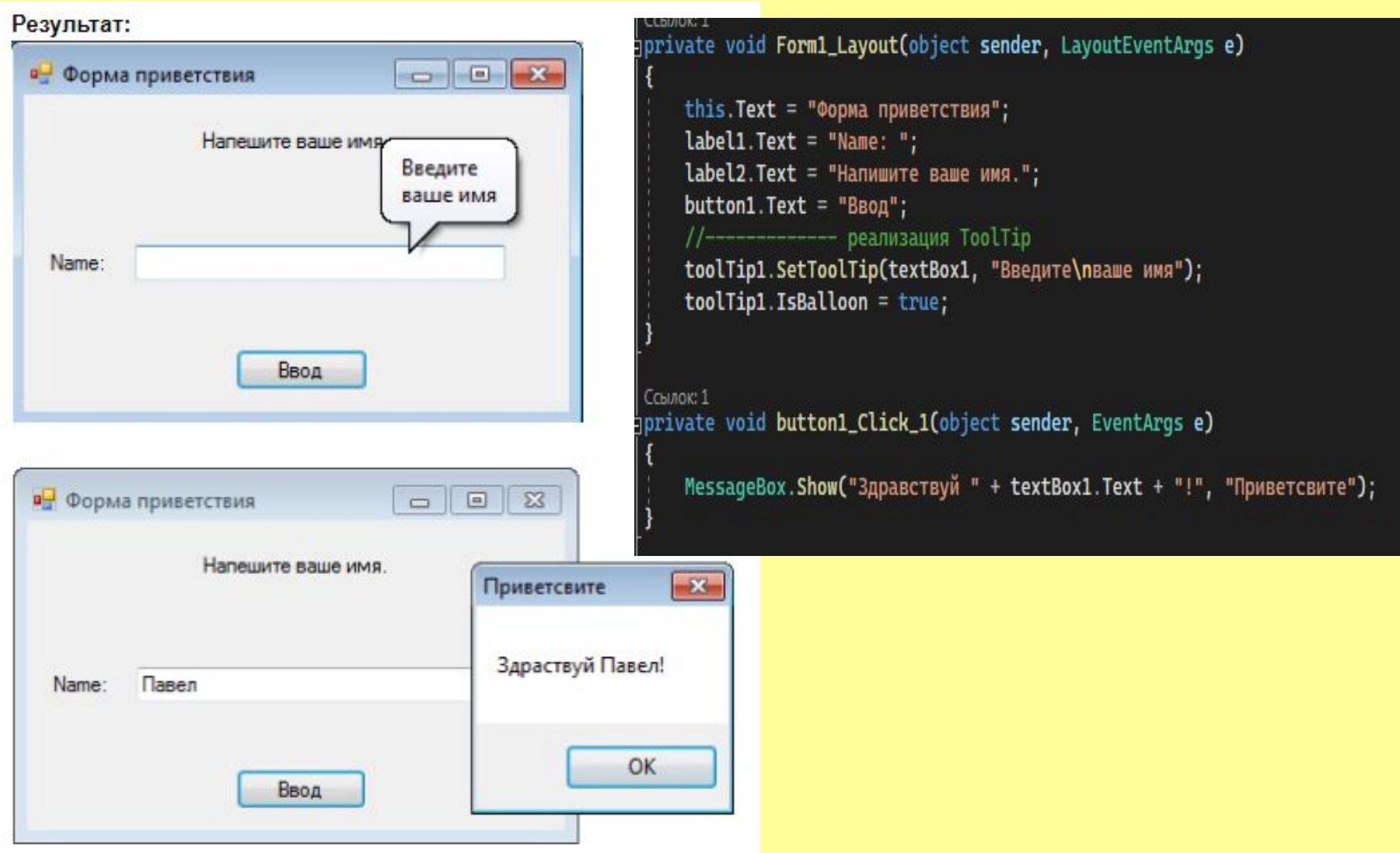

**Задание 2: Повторить пример (второй вариант)** Расположить элемент toolTip1, выбрать элемент управления, чтобы задать подсказку, в свойстве ТoolTip на toolTip1 задаем текст подсказки

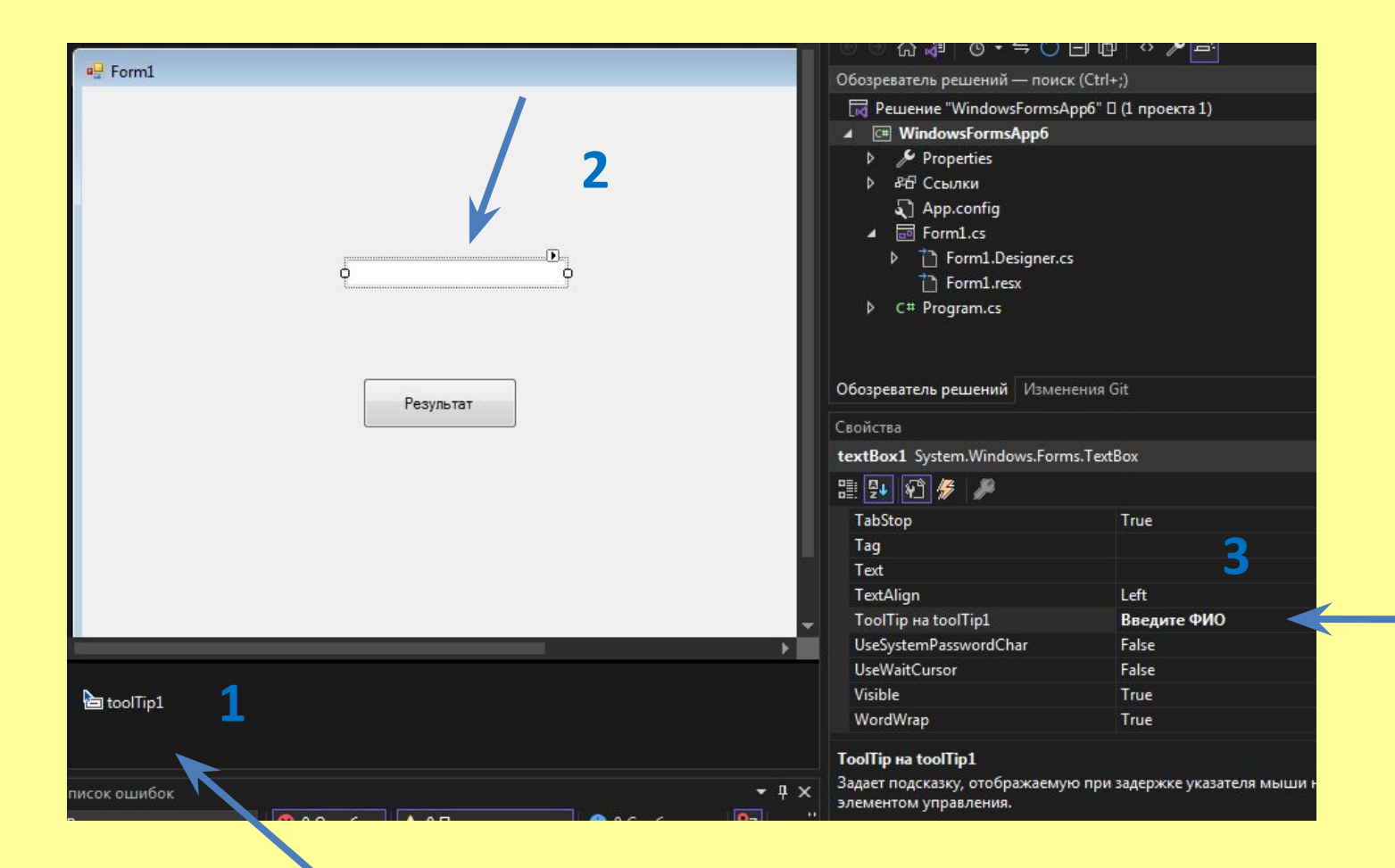

## **Элемент MaskedTextBox**

Данные элемент позволяет контролировать ввод пользователя и проверять его автоматически на наличие ошибок. Чтобы контролировать вводимые в поле символы, надо задать маску. Для задания маски можно применять следующие символы:

0: Позволяет вводить только цифры

Лсточники данных

B

同

□  $\mathbf{I}^{\mathbf{xy}}$ 

n

 $CD$ 

囫

A

A 鷗

m

 $(.)$ 

勖

同

Панель элементов получает темп

Поиск по панели элементов

FontDialog

GroupBox

ImageList

LinkLabel

ListBox

ListView

MenuStrip MessageQueue

MaskedTextBox

MonthCalendar

Label

HelpProvider **HScrollBar** 

FlowLayoutPanel

FolderBrowserDialog

 $\overline{u}$  x ۹

- 9: Позволяет вводить цифры и пробелы
- #: Позволяет вводить цифры, пробелы и знаки '+' и '-'
- L: Позволяет вводить только буквенные символы

?: Позволяет вводить дополнительные необязательные буквенные символы

A: Позволяет вводить буквенные и цифровые символы

- .: Задает позицию разделителя целой и дробной части
- ,: Используется для разделения разрядов в целой части числа

:: Используется в временных промежутках - разделяет часы, минуты и секунды

- /: Используется для разделения дат
- \$: Используется в качестве символа валюты

Чтобы задать маску, надо установить свойство **Mask** элемента. Найдя это свойство в окне свойств(Porperties), нажмем на него и нам отобразится окно для задания одного из стандартных шаблонов маски.

В частности мы можем выбрать **Phone number** (Телефонный номер), который подразумевает ввод в текстовое поле только телефонного номера:

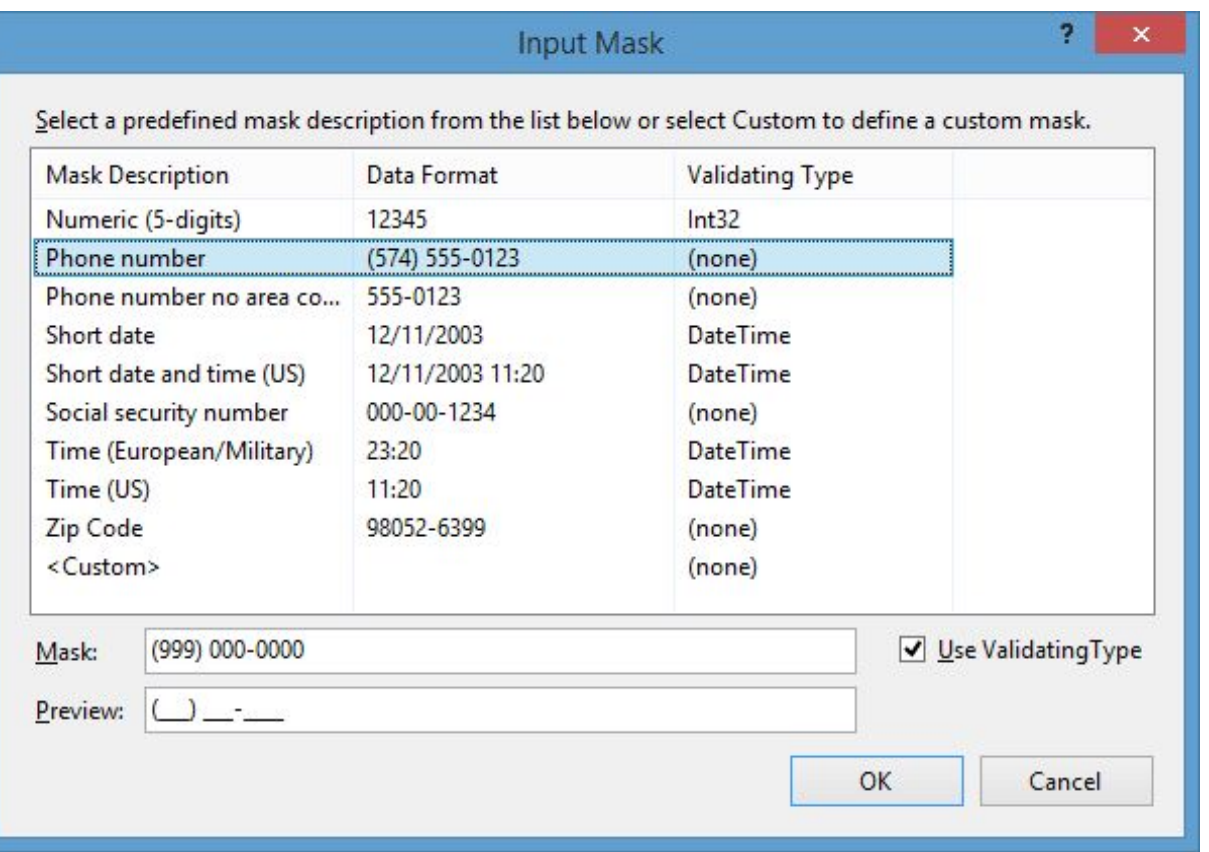

Теперь при запуске мы сможем ввести в текстовое поле только цифры, получив в итоге телефонный номер.

#### **Задание 2: Повторить маску ввода**

Теперь сделаем свою маску. Например, создадим маску для ввода инициалов имени и отчества и фамилий ограниченной длины в текстовое поле. Для этого присвоим свойству Mask значение L.L.L?????????. Тогда ввод в текстовое поле будет выглядеть следующим образом:

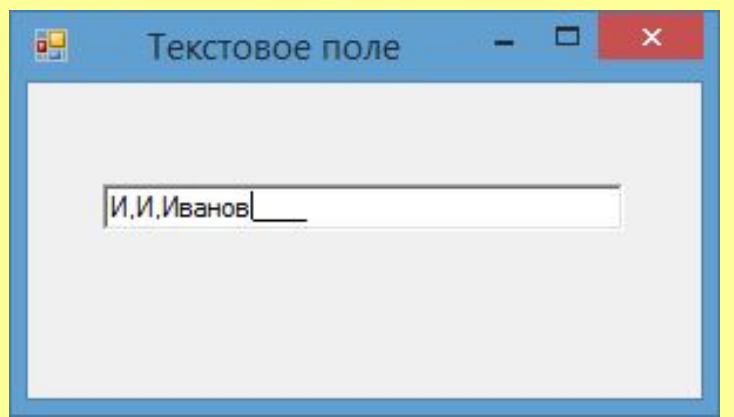

Данный элемент также представляет нам ряд свойств, которые можно использовать для управления вводом. Так, свойство **BeepOnError** при установке значения true подает звуковой сигнал при введении некорректного символа.

Свойство **HidePromptOnLeave** при установке в true при потери текстовым полем фокуса скрывает, указанные в PromptChar

Свойство **PromptChar** указывает на символ, который отображается в поле на месте ввода символов. По умолчанию стоит знак подчеркивания.

Свойство **AsciiOnly** при значении true позволяет вводить только asci-символы, то есть символы из диапазона A-Z и a-z.

#### **Элемент ListBox**

Элемент ListBox представляет собой простой список. Ключевым свойством этого элемента является свойство **Items**, которое как раз и хранит набор всех элементов списка.

Элементы в список могут добавляться как во время разработки, так и программным способом. В Visual Studio в окне Properties (Свойства) для элемента ListBox мы можем найти свойство Items. После двойного щелчка на свойство нам отобразится окно для добавления элементов в список:

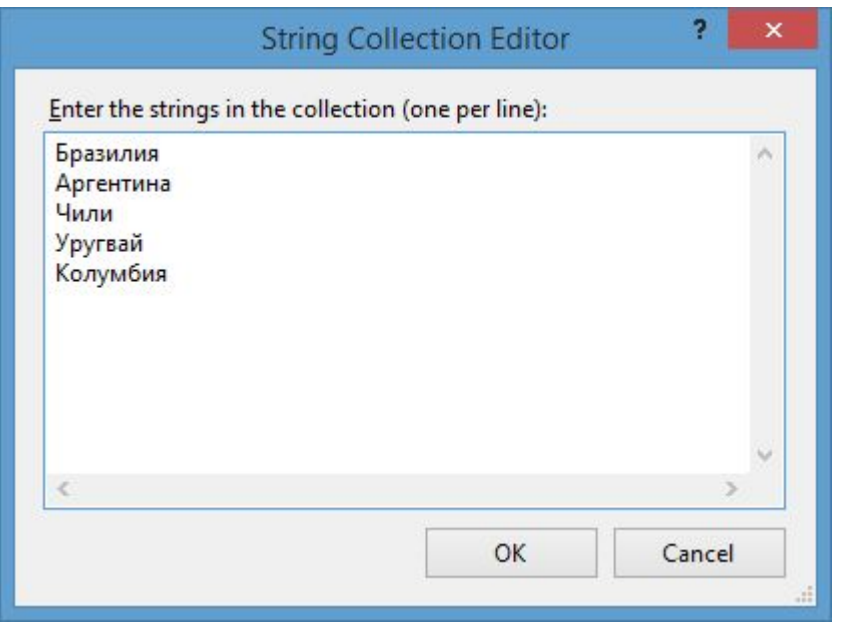

В пустое поле мы вводим по одному элементу списка - по одному на каждой строке. После этого все добавленные нами элементы окажутся в списке, и мы сможем ими

управлять:

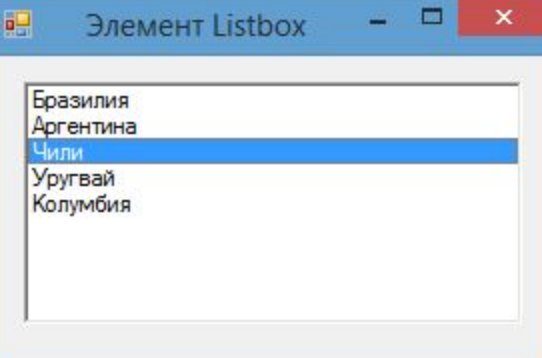

При выделении элементов списка мы можем ими управлять как через индекс, так и через сам выделенный элемент. Получить выделенные элементы можно с помощью следующих свойств элемента ListBox:

- **•SelectedIndex**: : возвращает или устанавливает номер выделенного элемента списка. Если выделенные элементы отсутствуют, тогда свойство имеет значение -
- **•SelectedIndices**:: возвращает или устанавливает коллекцию выделенных элементов в виде набора их индексов
- **•SelectedItem**: возвращает или устанавливает текст выделенного элемента
- **•SelectedItems**: : возвращает или устанавливает выделенные элементы в виде коллекции о умолчанию список поддерживает выделение одного элемента. Чтобы добавить возможность выделения нескольких элементов, надо установить у его свойства SelectionMode значение MultiSimple.

Чтобы выделить элемент програмно, надо применить метод SetSelected(int index, bool value), где index - номер выделенного элемента. Если второй параметр - value имеет значение true, то элемент по указанному индексу выделяется, если false, то выделение наоборот скрывается

Чтобы снять выделение со всех выделенных элементов, используется метод ClearSelected.

### **Задание №3:** Произвести вычисления, после выбора операции, повторить

```
private void button1_Click(object_sender, EventArgs e)
double a = Convert.ToDouble(textBox1.Text);
double b = Convert.ToDouble(textBox2.Text);
double c = 0;string z = listBox1.SelectedItem.ToString();
if (z == "cymma")c = a + b;
if (z == "произведение")
c = a * b:
textBox3.Text = c.ToString();
```
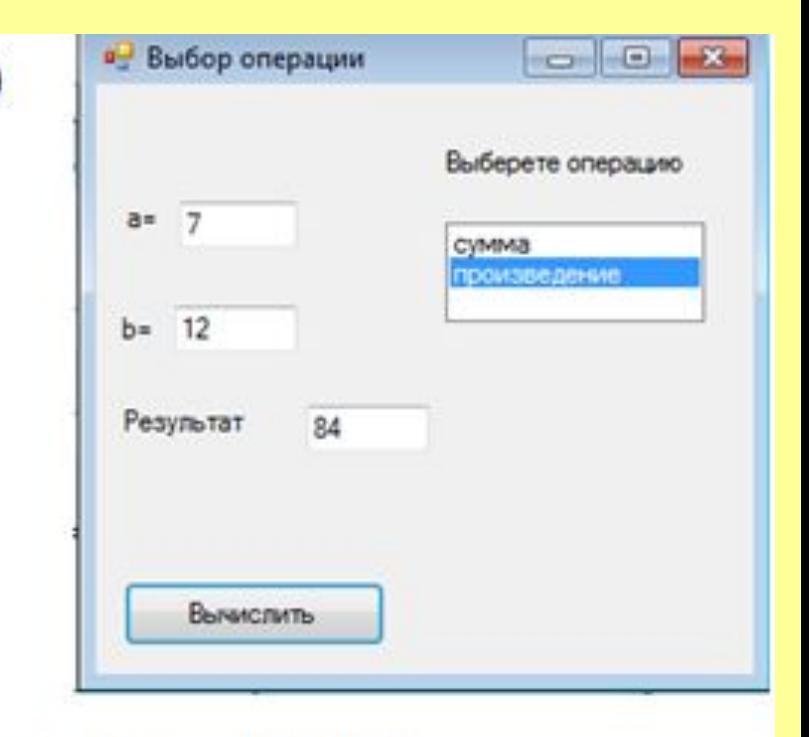

Здесь в четвертой строке тела метода использовано свойство Selecteditem, которое соответствует выбранному члену списка. Этот член списка преобразуется в строку, и полученное значение присваивается переменной z. Затем в зависимости от значения z выполняется сложение или умножение.